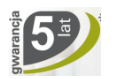

#### Kotły kondensacyjne **QUADRA GREEN CIAO GREEN**

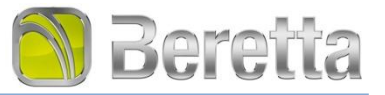

# **CIAO GREEN**

#### $\mathbb{H}(\mathsf{A}) \subseteq \mathsf{A}$ Klasa energetyczna

- Kocioł kondensacyjny ErP, wyposażony w energooszczędną pompę o współczynniku efektywności energetycznej EEI ≤ 0,20
- Certyfikat RANGE RATED możliwość doboru mocy maksymalnej do potrzeb użytkownika
- Wbudowany moduł regulacji pogodowej ٠
- **Wyświetlacz LCD**
- Funkcja wstępnego podgrzania c.w.u.<sup>2</sup>
- Zapłon elektroniczny z jonizacyjną kontrolą płomienia
- Î. Cykl antyblokujący pompę i zawór trójdrogowy
- Najwyższy stopień zabezpieczenia przeciwporażeniowego IPX5D
- Wbudowany zawór trójdrogowy w modelu jednofunkcyjnym do podłączenia zasobnika c.w.u.
- Dodatkowy odpowietrznik wymiennika głównego z separatorem powietrza
- System Automatycznej Regulacji S.A.R.
- System autodiagnostyki z precyzyjnym określeniem rodzaju ewentualnej usterki poprzez diody sygnalizacyjne i kody błędów
- Możliwość sterowania dwoma lub trzema obiegami grzewczymi c.o.
- (CONNECT AT-BT LE, CONNECT BASE MIX 1 LE lub CONNECT BASE MIX 2 LE) Funkcja sezonowa: lato, zima
- Płynna regulacja mocy
- Cykl antyzamarzaniowy
- Elastyczny przewód odprowadzania kondensatu na wyposażeniu kotła ä,
- Wysoka sprawność do 108,9%
- Pełna konsola przyłączy z zaworami odcinającymi c.o. z filtrem oraz zawór odcinający gaz (akcesoria dodatkowe)

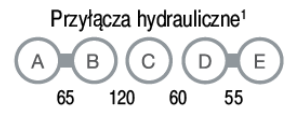

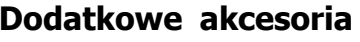

 $\blacksquare$   $\bigcirc$   $\ominus$   $\ominus$ 

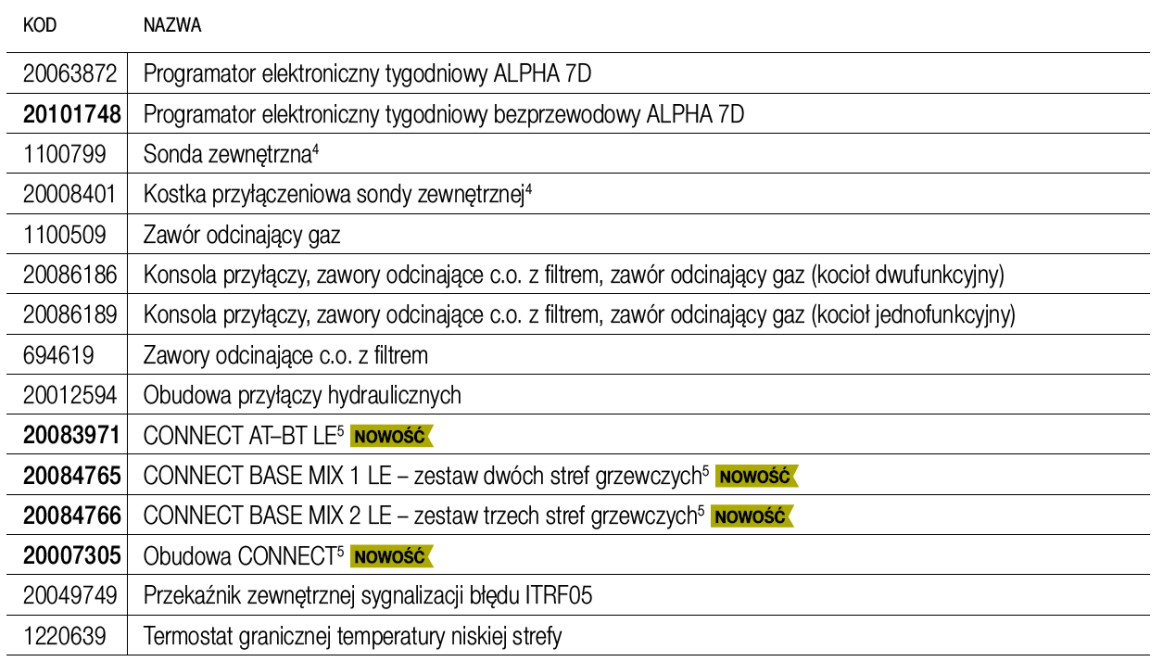

\* Warunki gwarancji dostępne na stronie www.beretta.pl oraz w Karcie Gwarancyjnej dostępnej przy zawarciu umowy.

1 A - Powrót c.o. | B - Zasilanie c.o. | C - Gaz | D - Wyjście c.w.u. | E - Wejście z.w. (model dwufunkcyjny)

2 Tylko w modelach dwufunkcyjnych<br>
<sup>3</sup> W przypadku podłączenia zasobnika c.w.u.

4 Aby podłączyć do kotła sondę zewnętrzną należy skorzystać z kostki przyłączeniowej (20008401)

<sup>5</sup> Do montazu wymagana obudowa CONNECT (20007305)

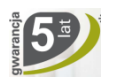

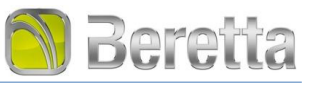

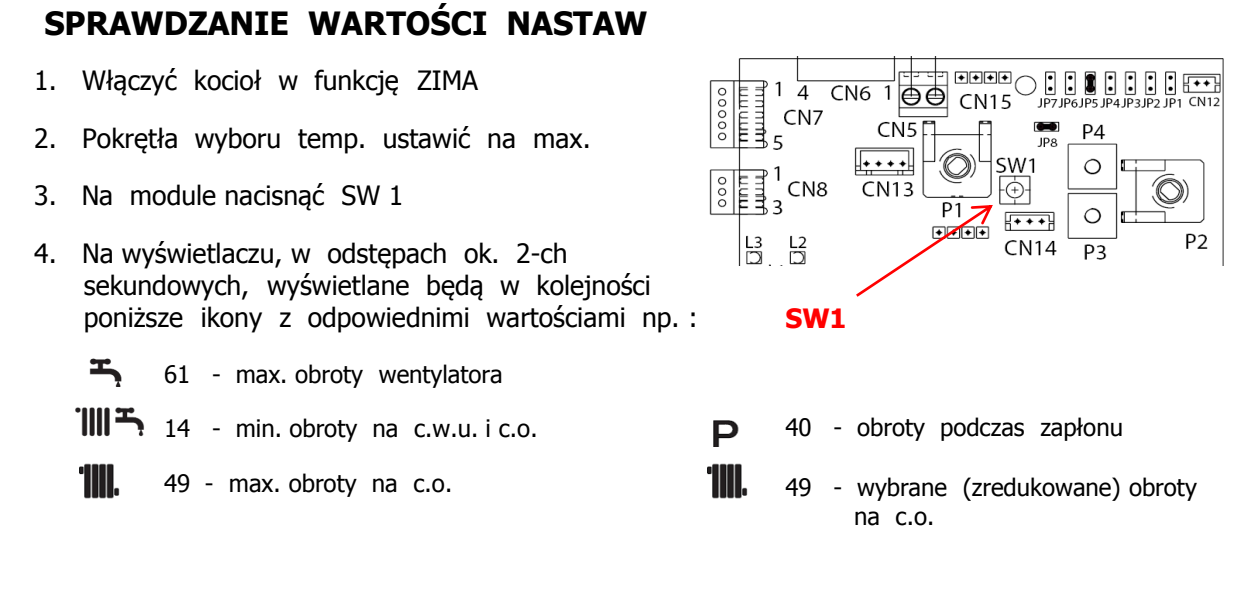

## **SCHEMAT PRZYŁĄCZY ELEKTRYCZNYCH**

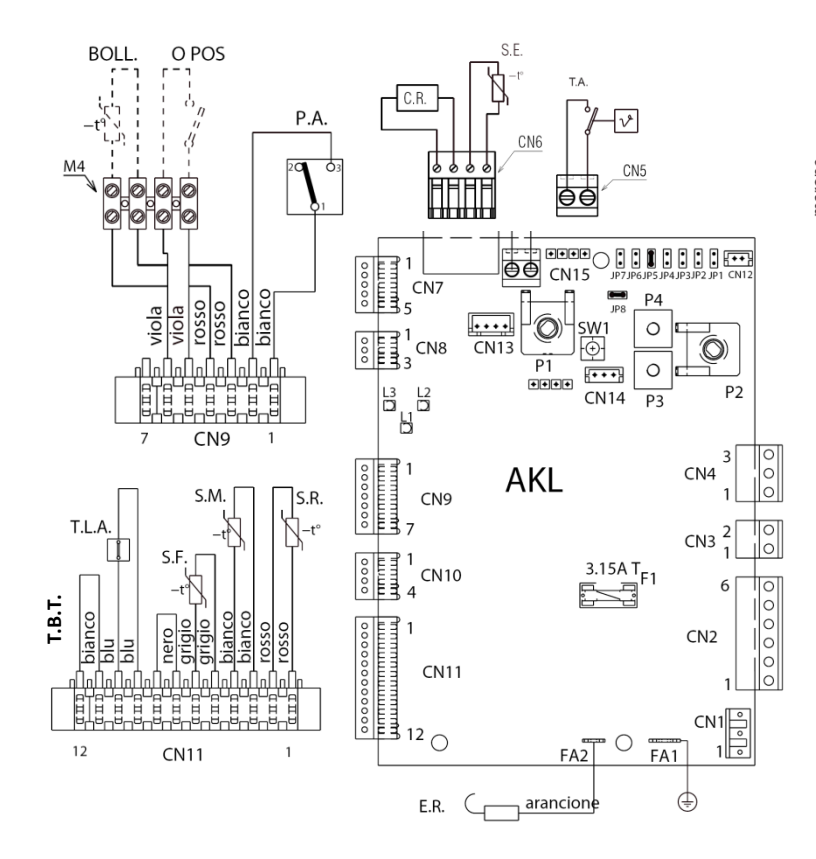

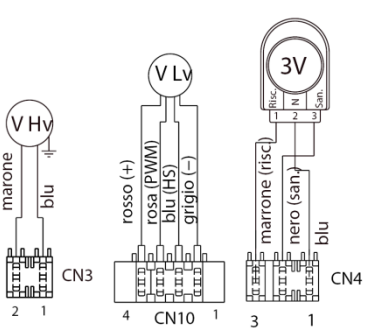

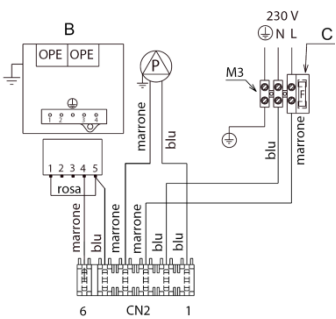

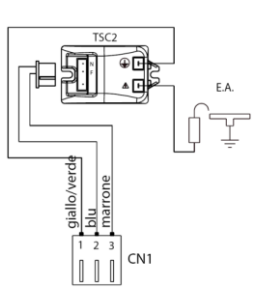

- T.A. Programator pokojowy
- S.E. Sonda zewnętrzna
- C.R. Programator zdalne sterowanie
- T.B.T. Termostat niskiej temperatury / ogrzewanie podłogowe /
- BOLL. Sonda NTC zasobnika / brak mostka na JP8 /
- O POS Termostat zasobnika / zamontowany mostek na JP8 /

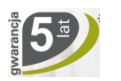

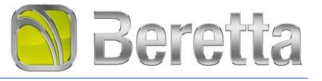

#### **REGULACJA KOTŁA - analiza spalin**

- 1. Wyłączyć kocioł pokrętło wyboru funkcji na OFF  $\bigcirc$
- 2. Aktywować funkcję kominiarza nacisnąć SW 1
- 3. Kocioł uruchamia się, a na wyświetlaczu pojawia się ACO  $\triangle$ .
- 4. Powtórnie nacisnąć przycisk kominiarza.
- 5. Na wyświetlaczu symbol ACO  $\bigoplus$  kocioł pracuje z max. mocą (obroty maksymalne).
- 6. Wykonać analizę spalin korekty CO2 dokonać śrubą **H** na zaworze gazowym.
- 7. Powtórnie nacisnąć przycisk kominiarza.
- 8. Na wyświetlaczu symbol ACO,  $\bigoplus$  kocioł pracuje z min. mocą (obroty minimalne).
- 9. Wykonać analizę spalin korekty CO2 dokonać, po zdjęciu zaślepki, śrubą **I** na zaworze gazowym.
- 10. Dezaktywować funkcję kominiarz tzn. włączyć kocioł w funkcję ZIMA i wyłączyć go.

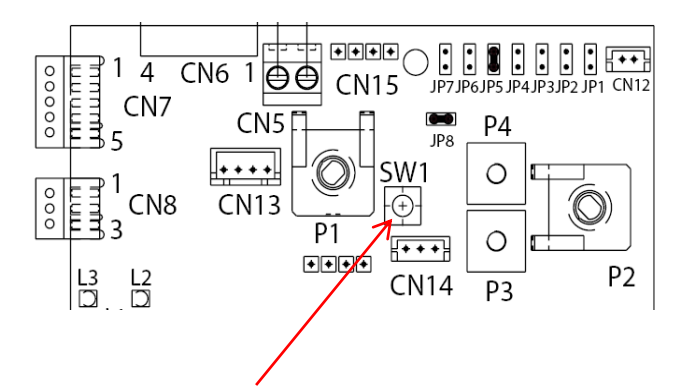

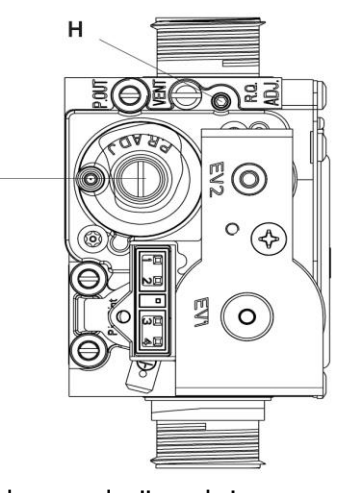

**Przycisk SW1 – aktywuje funkcję kominiarza**

**H** - śruba regulacji maksimum **I** - śruba regulacji min. (pod zaślepką)

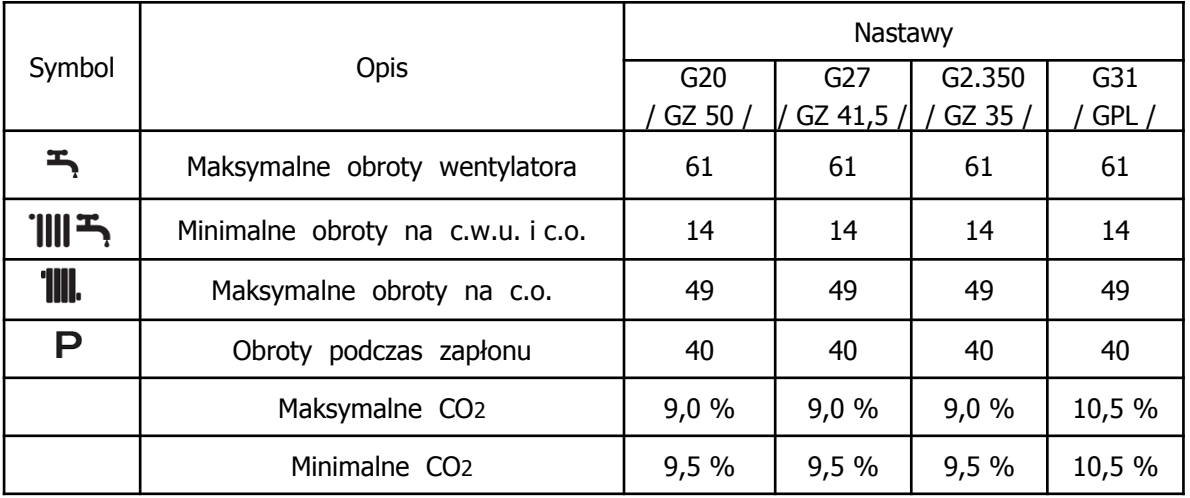

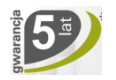

### Kotły kondensacyjne **CIAO GREEN QUADRA GREEN**

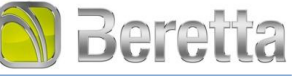

### **PRZEZBRAJANIE KOTŁA**

- 1. Wyłączyć zasilanie kotła
- 2. Zdemontuj rurkę gazową **A**
- 3. Wymienić dyszę gazu **B**
- 4. Zamontuj rurkę gazową **A**
- 5. Zdemontuj tłumik z miksera i otwórz go **C**
- 6. Wymienić kryzę **D** na zasysaniu powietrza
- 7. Sprawdzić szczelność gazową i wyreguluj kocioł
- 8. Naklej tabliczkę identyfikacyjną gazu na kocioł

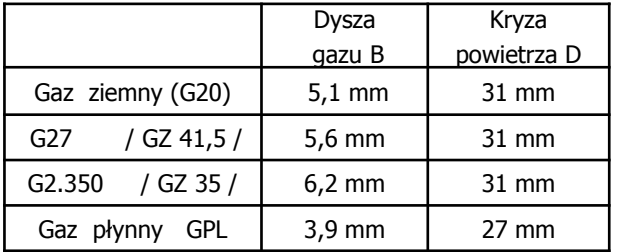

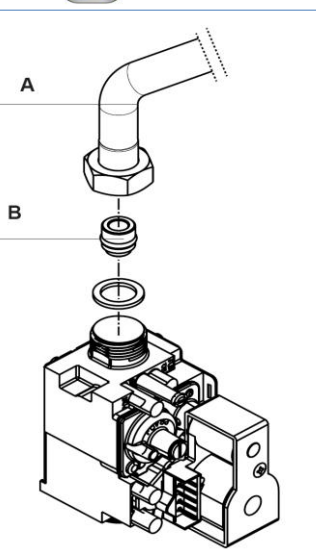

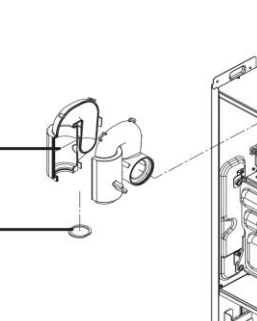

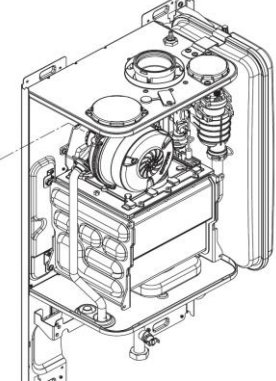

# **KODY ALARMOWE**

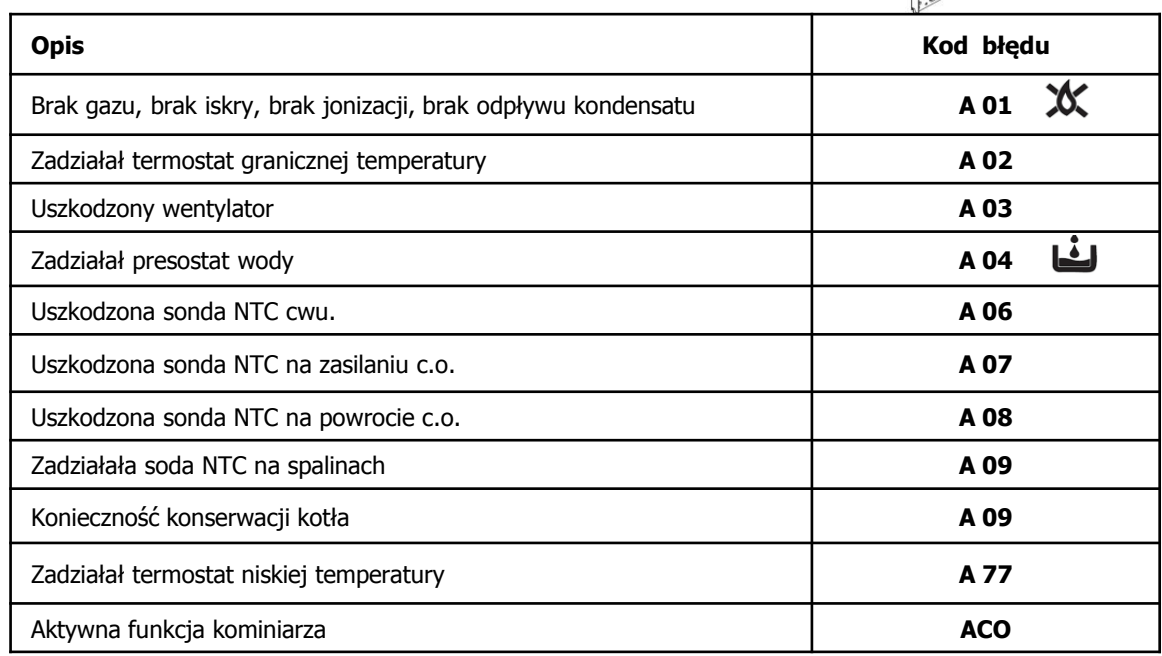

D

#### **Konserwacja – zerowanie licznika (kod A 09):**

Włączyć kocioł, a następnie na module wcisnąć i przytrzymać przez ok. 4 sek. przycisk **SW 1**. W celu sprawdzenia czy licznik został wyzerowany, należy wyłączyć kocioł, a następnie ponownie go włączyć; stan licznika jest wyświetlany po znaku **-C-** .

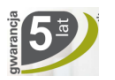

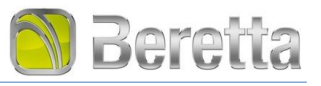

# **ZMIANA NASTAW KOTŁA**

- 1. Wyłączyć kocioł pokrętło wyboru funkcji na OFF  $(1)$
- 2. Odłączyć kocioł od zasilania elektrycznego
- 3. Zmienić nastawy / parametry / kotła:
- a) pokrętło wyboru temperatury co. ustawić na max.
- b) zamontować mostki na JP 1 i JP 3
- c) podłączyć zasilanie elektryczne do kotła
- d) na wyświetlaczu pojawi się ADJ
- e) na module nacisnąć SW 1 , na wyświetlaczu pojawia się symbol  $\overline{+}$ , z jego wartością np. 63. Pokrętłem wyboru temp. na co. wybrać jego nową wartość 61.
- f) ponownie nacisnąć SW 1 , na wyświetlaczu pojawia się symbol  $\overline{\mathsf{ii}\mathsf{ii}}$  i jego aktualna wartość, którą pokrętłem co. zmieniamy na 14.
- g) ponownie nacisnąć SW 1 , na wyświetlaczu pojawia się symbol **i s**ięgo aktualna wartość, którą pokrętłem co. zmieniamy na 49.
- g) ponownie nacisnąć SW 1 , na wyświetlaczu pojawia się symbol **P** i jego aktualna wartość, którą pokrętłem co. zmieniamy na 40.
- h) nacisnąć SW 1, na wyświetlaczu pojawia się ADJ , odczekać ok. 4 sek. i zdemontować mostki JP 1 i JP 3.
- j) ponownie nacisnąć SW 1
- 4. Nowe wartości nastaw zostały zapamiętane
- 4. Wykonać analizę spalin

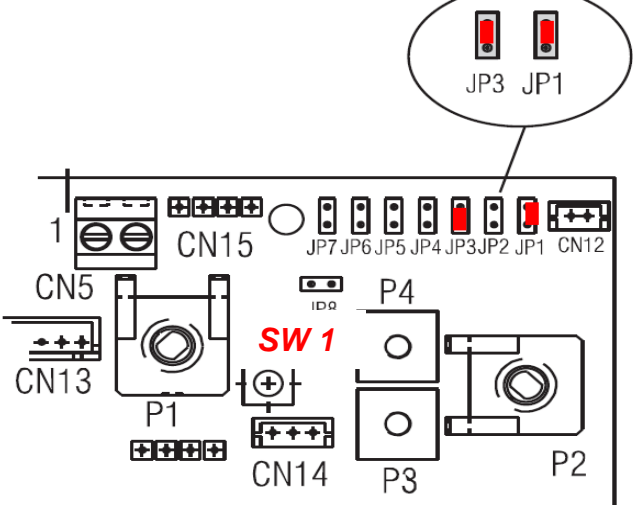

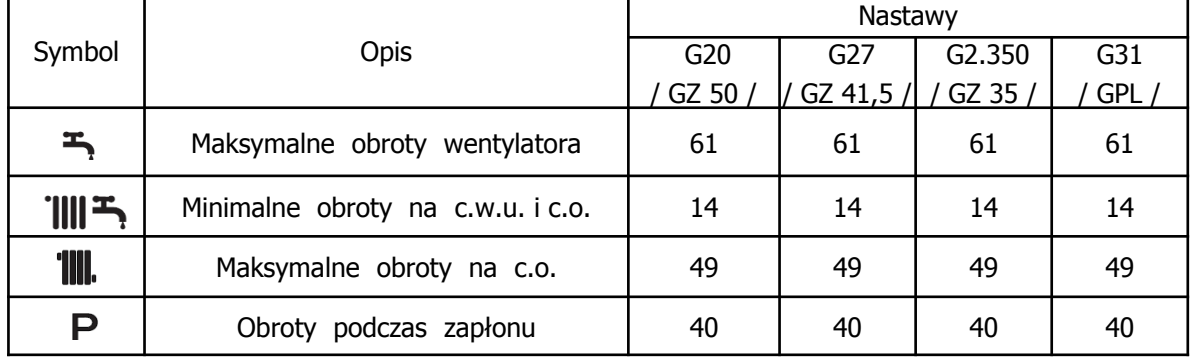